# myCSS. Registration guide.

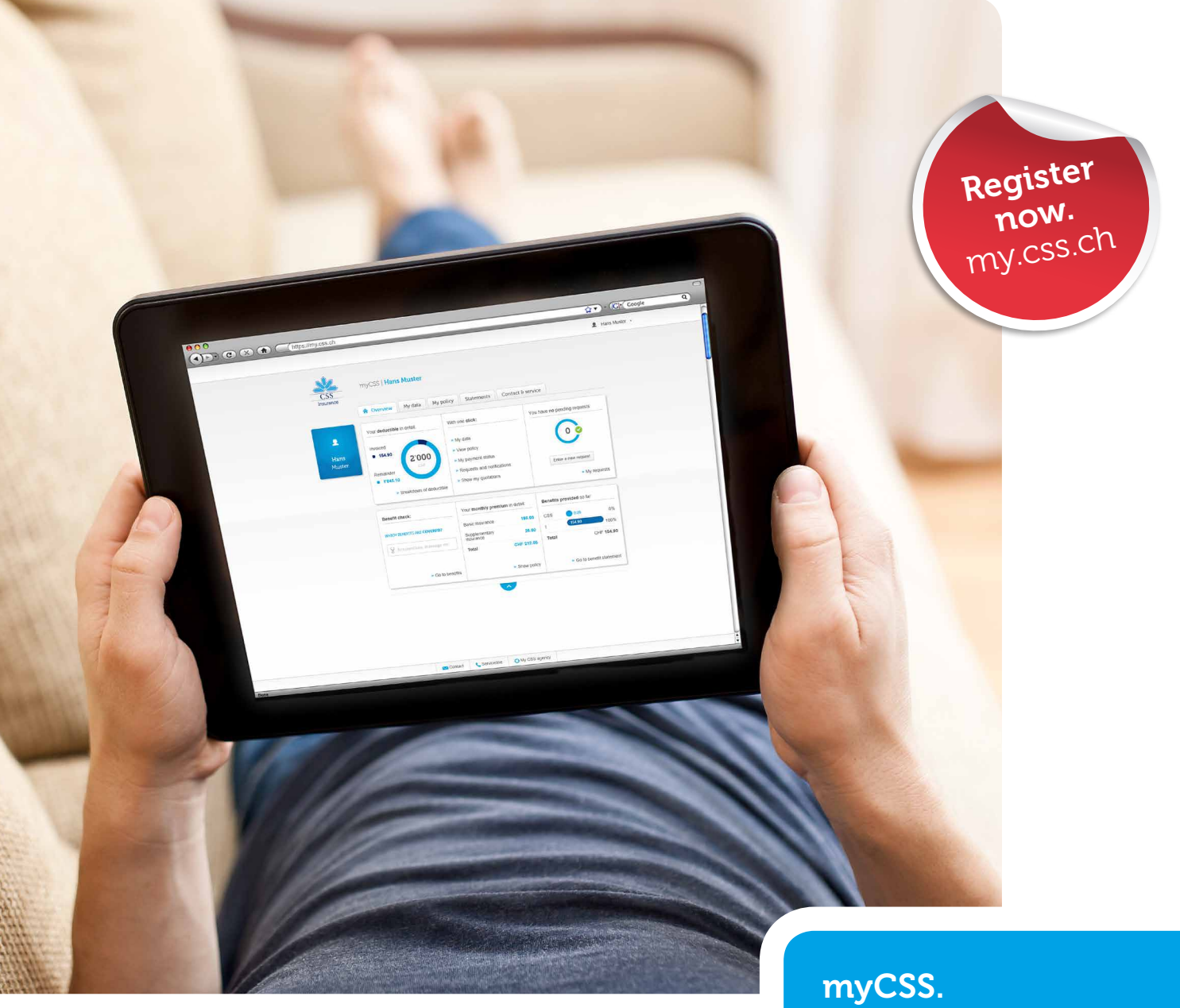

Your client login portal.

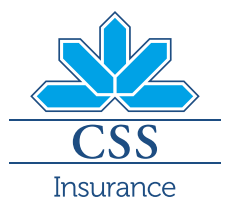

# **Online registration** (one-time process)

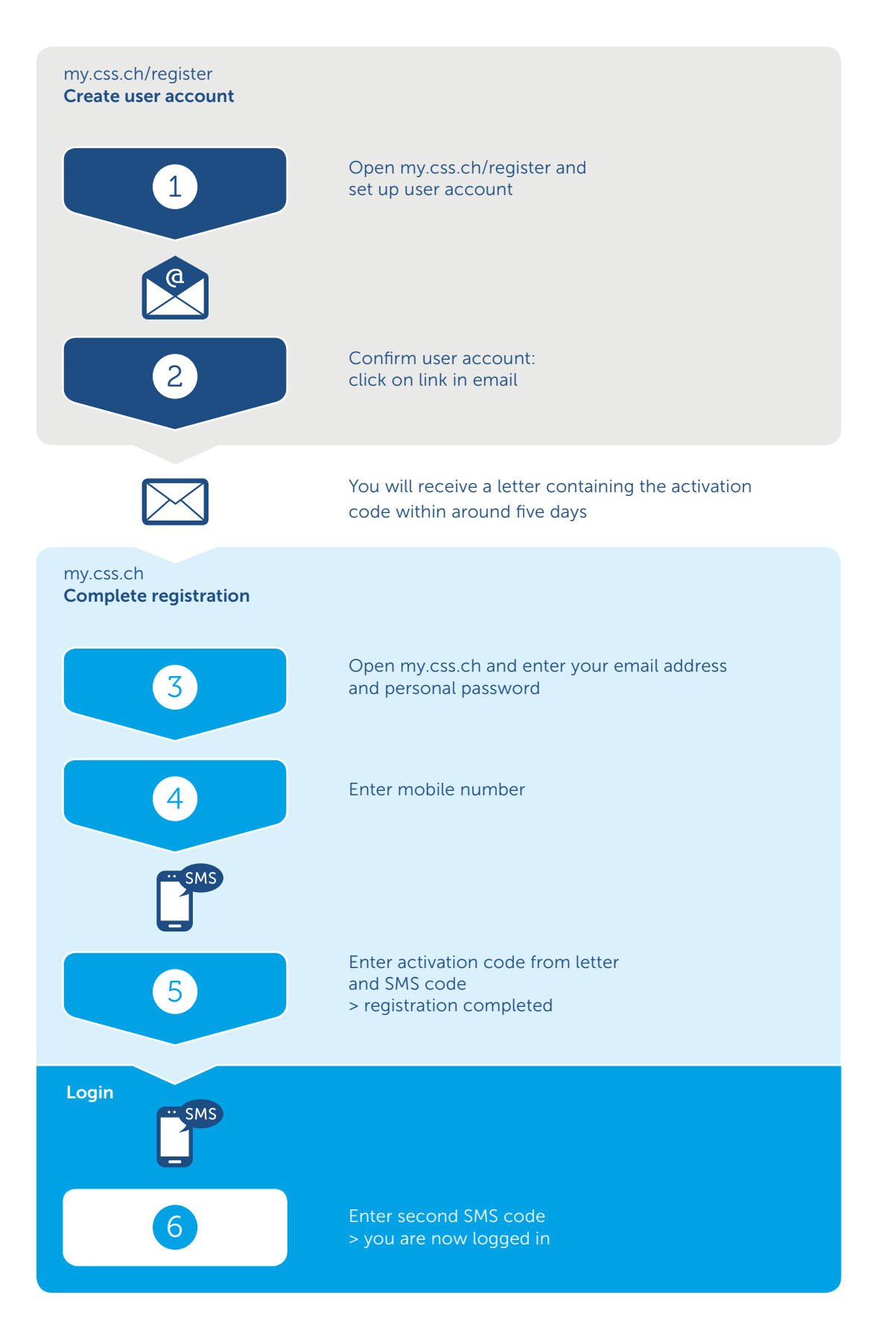

Open my.css.ch/register and enter the following information to set up your user account:

- Client number (8 digits, can be found on your insurance card)
- Date of birth
- Email address
- Personal password (at least six characters, one of which must be a number)

Confirm the myCSS User Agreement by checking the box.

Continue with registration by clicking on "Set up user account".

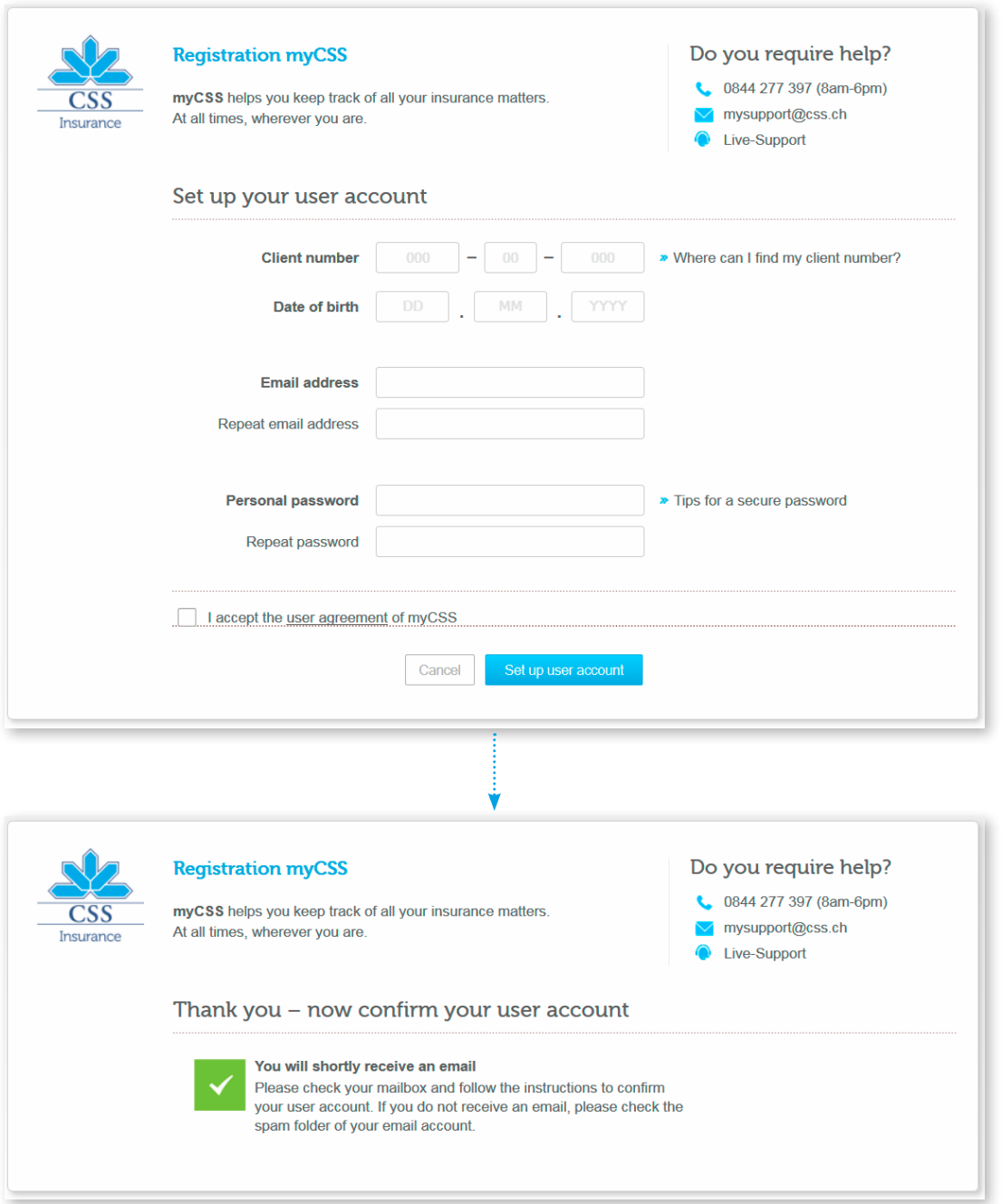

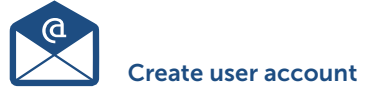

You will receive an email from us in the next few minutes. The email will be sent to the email address that you entered in the previous step.

Please note: If you don't receive the email, please check the spam folder of your email account.

Open the email and click on the link. Your browser (e.g. Internet Explorer, Firefox etc.) will open automatically and the user account will be activated.

Please note: If the link does not work, please copy and paste the URL into your browser's address bar.

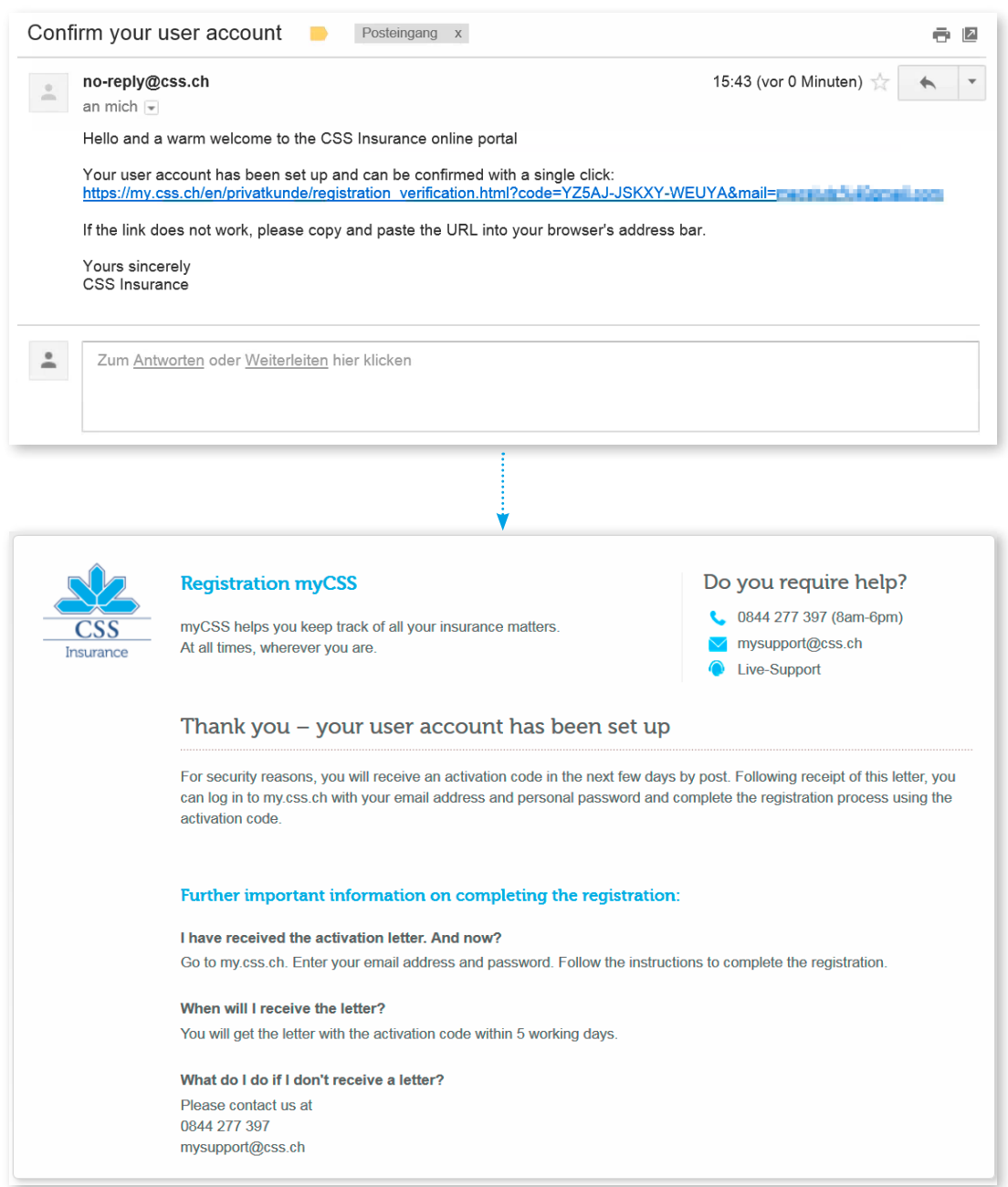

Have you received the letter containing the activation code? Only then can you continue with the registration process. Proceed by following the instructions in the letter:

Open my.css.ch and log in using your email address and personal password, both of which you defined in Step 1 (you do not need the activation code from the letter until Step 5).

Then click on "Continue".

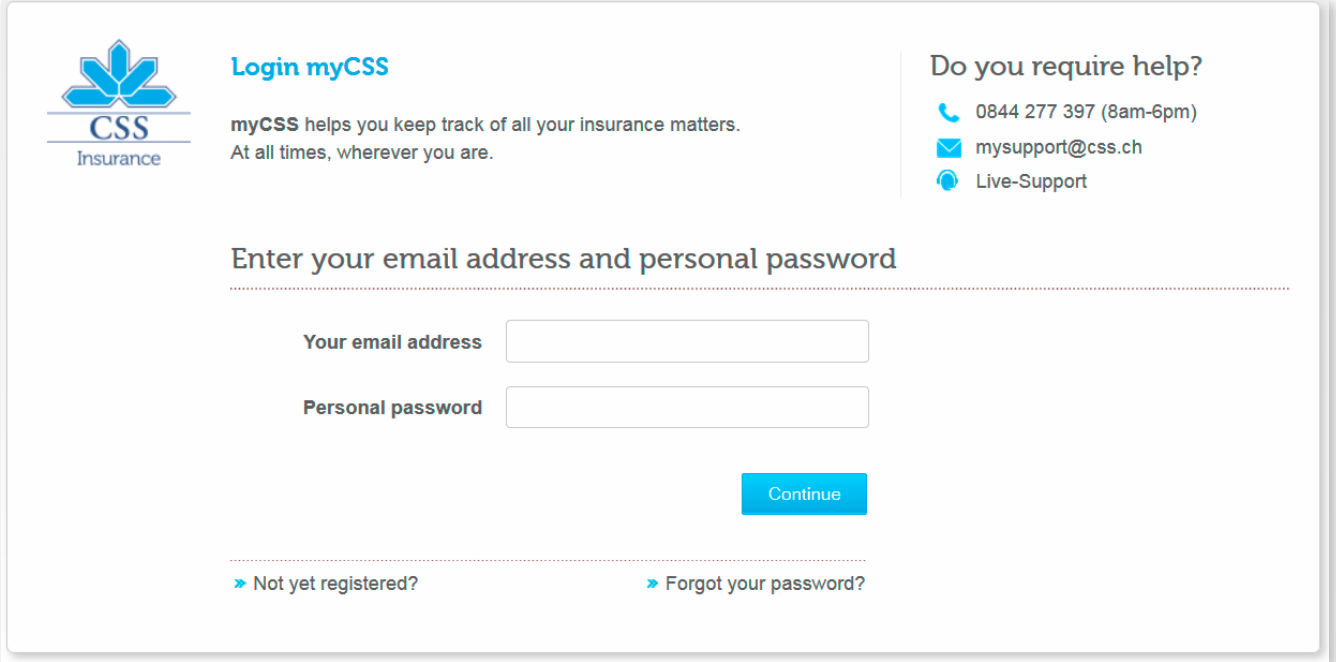

Enter your mobile number and click on "Continue". A (5-digit) SMS code will immediately be sent to your mobile phone.

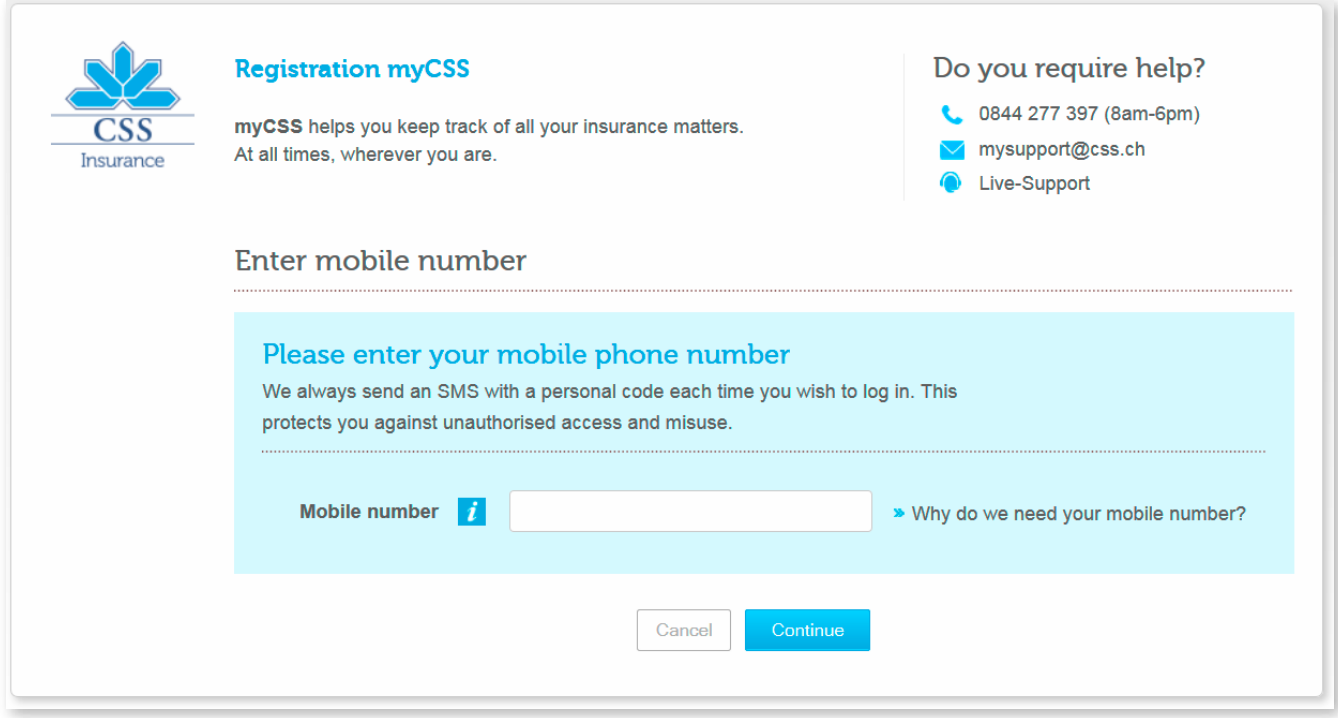

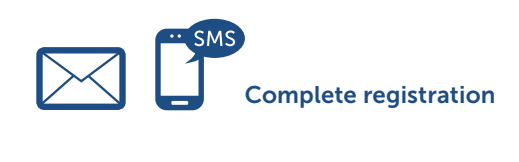

In order to complete registration, now enter the activation code from the letter and the (5-digit) SMS code that has just been sent to your mobile phone. Then click on "Complete the registration".

Please note: Once you have clicked on "Complete the registration", you will receive another (6-digit) SMS code.

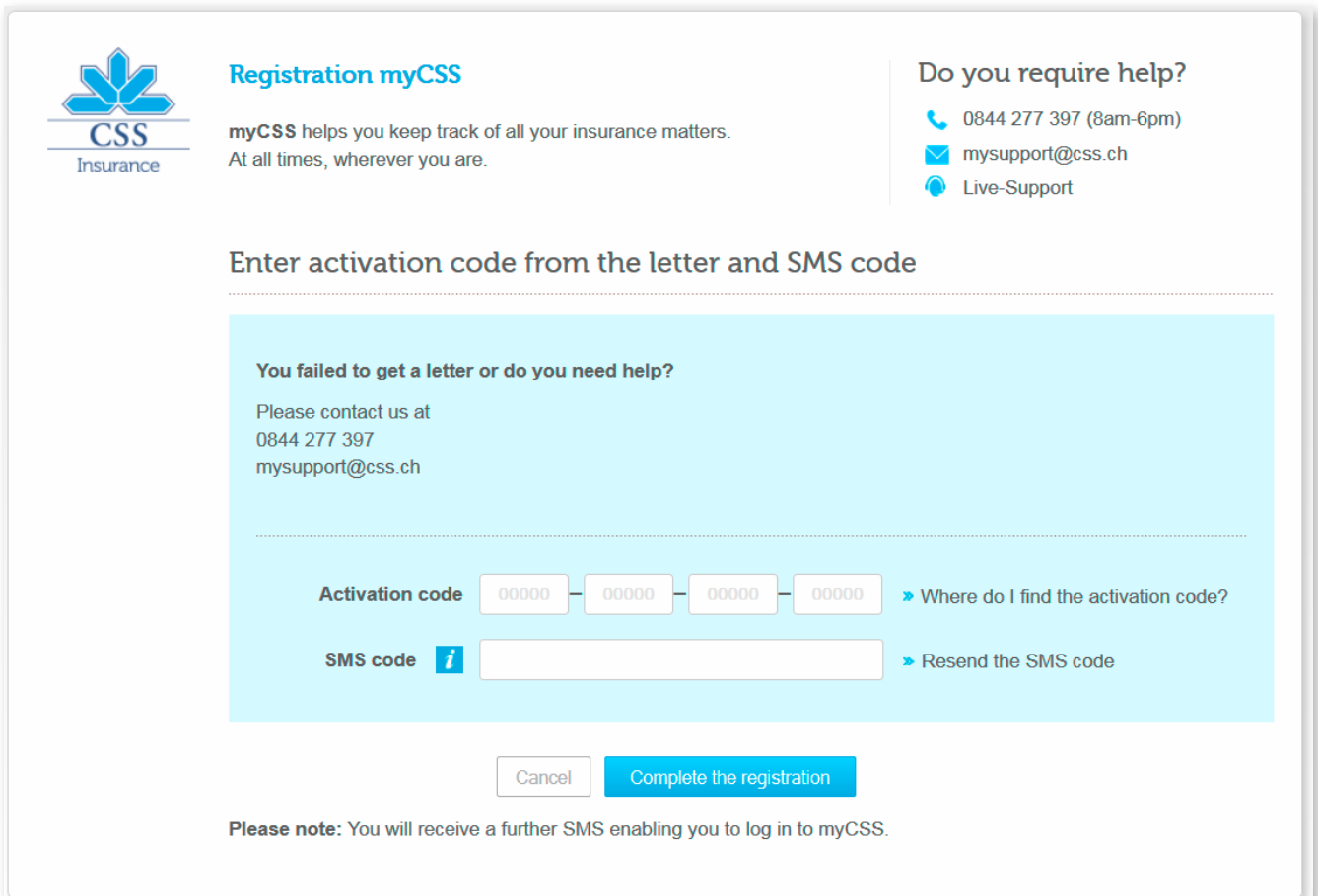

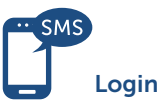

Enter the second (6-digit) SMS code that you have just received. Then click on "Login".

This will take you to the start page of the myCSS client login portal.

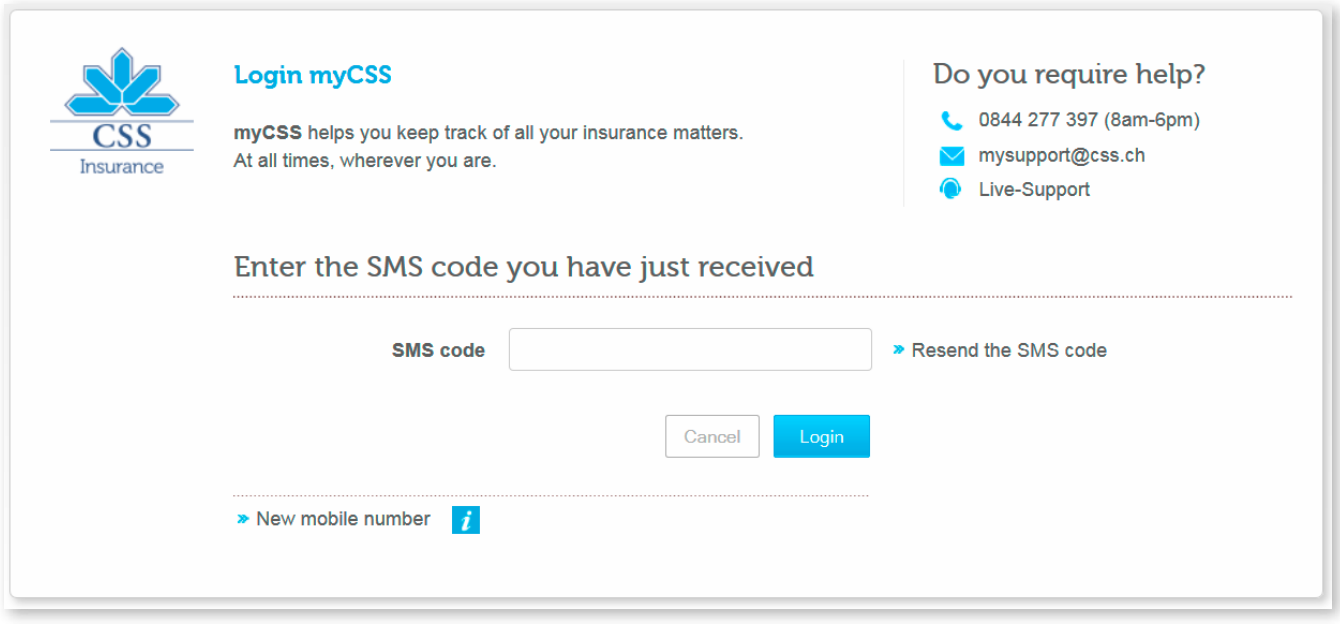

Support 0844 277 397 mysupport@css.ch

# Publishing details

Version: 09.14

Published by: CSS Insurance

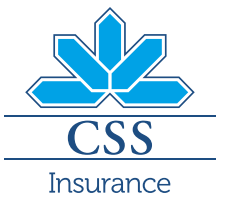